## **Paint**

Outil de dessin fourni avec windows, il ne dispose pas de fonctionnalités très évoluées, mais il est léger, s'ouvre rapidement et pour des petites retouches basiques, s'avère largement suffisant.

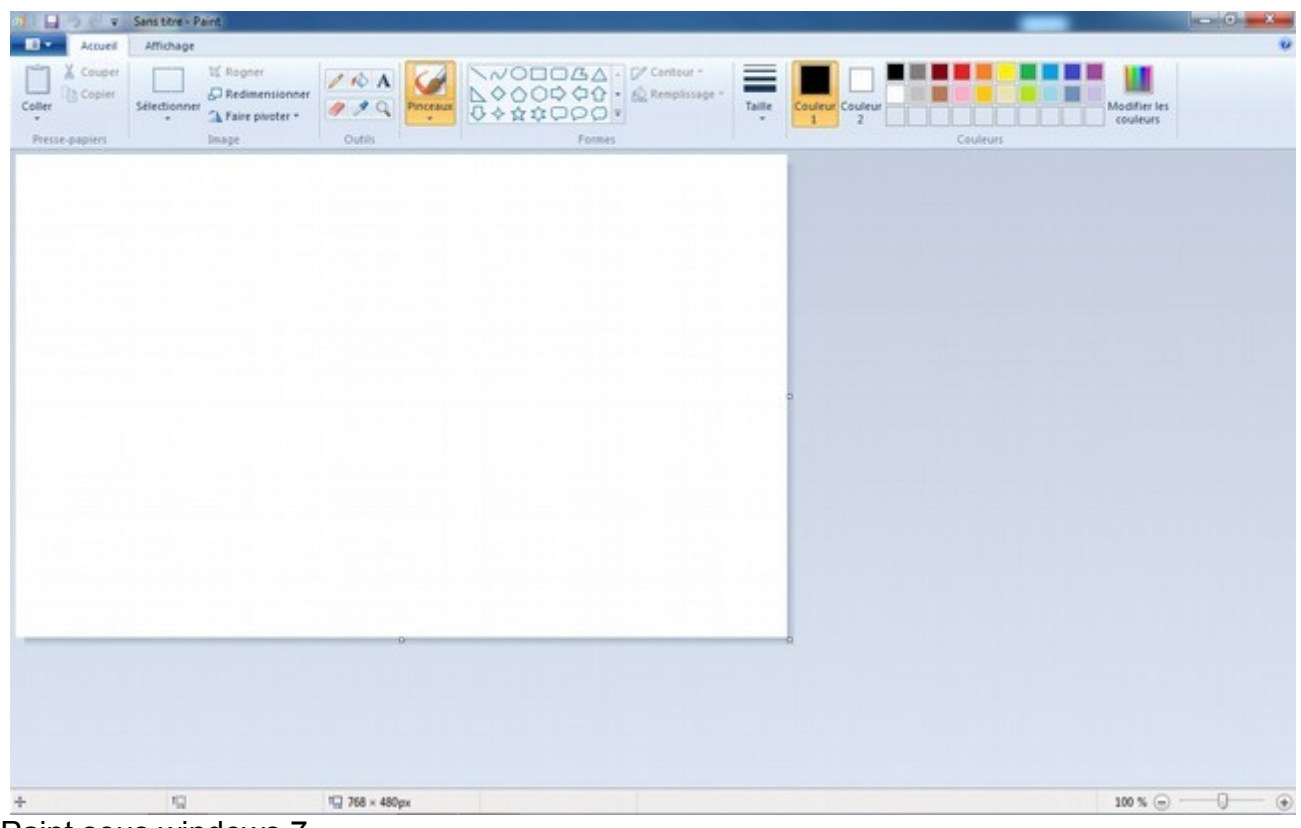

Paint sous windows 7

Les outils disponibles:

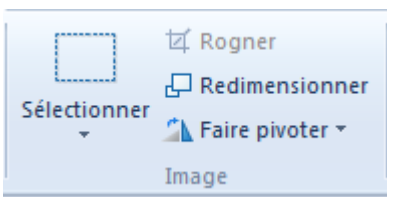

"Sélectionner" permet d'encadrer une partie de l'image sur laquelle on va pouvoir travailler ensuite (déplacer, rogner, redimensionner, faire pivoter)

Si on n'a rien de sélectionné, redimensionner et faire pivoter s'applique à l'image complète.

Le stylet trace des lignes à main levée.

Le pot de peinture remplace les pixels contigus identiques par la couleur1 ou couleur 2 (click gauche ou droit).

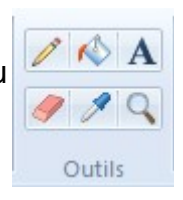

A Pour créer une zone où entrer du texte.

Efface en remplaçant par la couleur 2 ce qui se trouve sous le curseur.

La pipette permet de prélever la couleur d'un pixel. (Clik gauche pour remplacer la couleur 1, click droit pour la couleur 2).

La loupe permet de zoomer jusqu'à 800%, ce qui permet de voir les pixels.

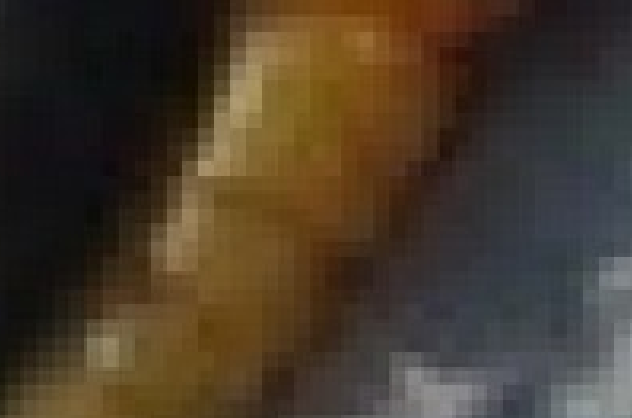

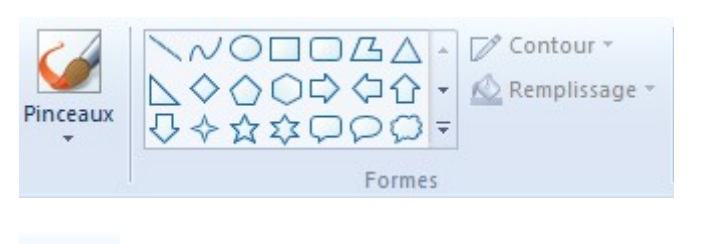

 On trouve ensuite divers pinceaux pour dessiner.

Et des formes géométriques (dont on pourra changer le contour et le remplissage).

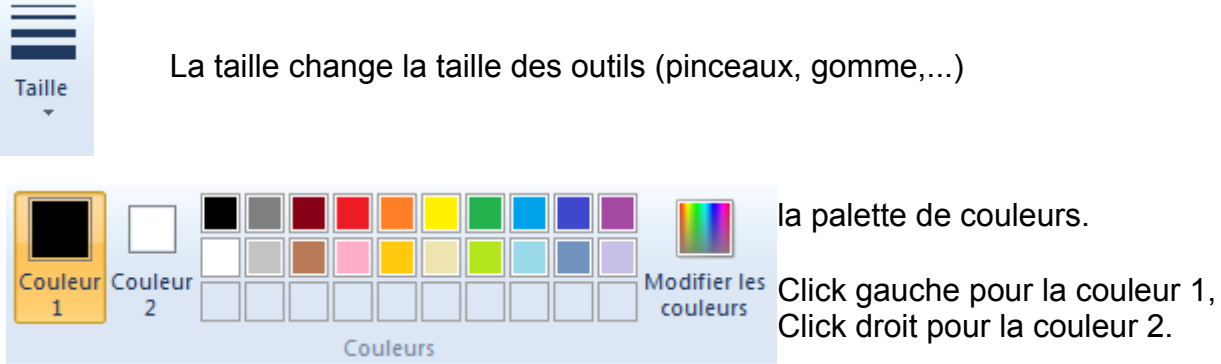

On a là tous les outils de base pour la retouche d'image. Dans les autres logiciels, on retrouve ces outils, avec quelques perfectionnements, mais déjà, rien qu'avec paint, on peut faire des choses.